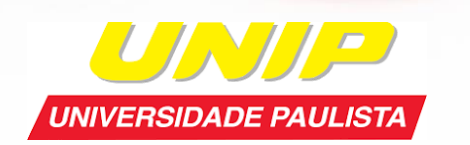

 $E - BOL$ 

Fonte:@dreamstime

### **Tutorial Bases de dados E-books**

### **Acesso às Bases de dados**

### **Acesse: https://unip.br**

### **Informe RA e Senha em: Área do Aluno**

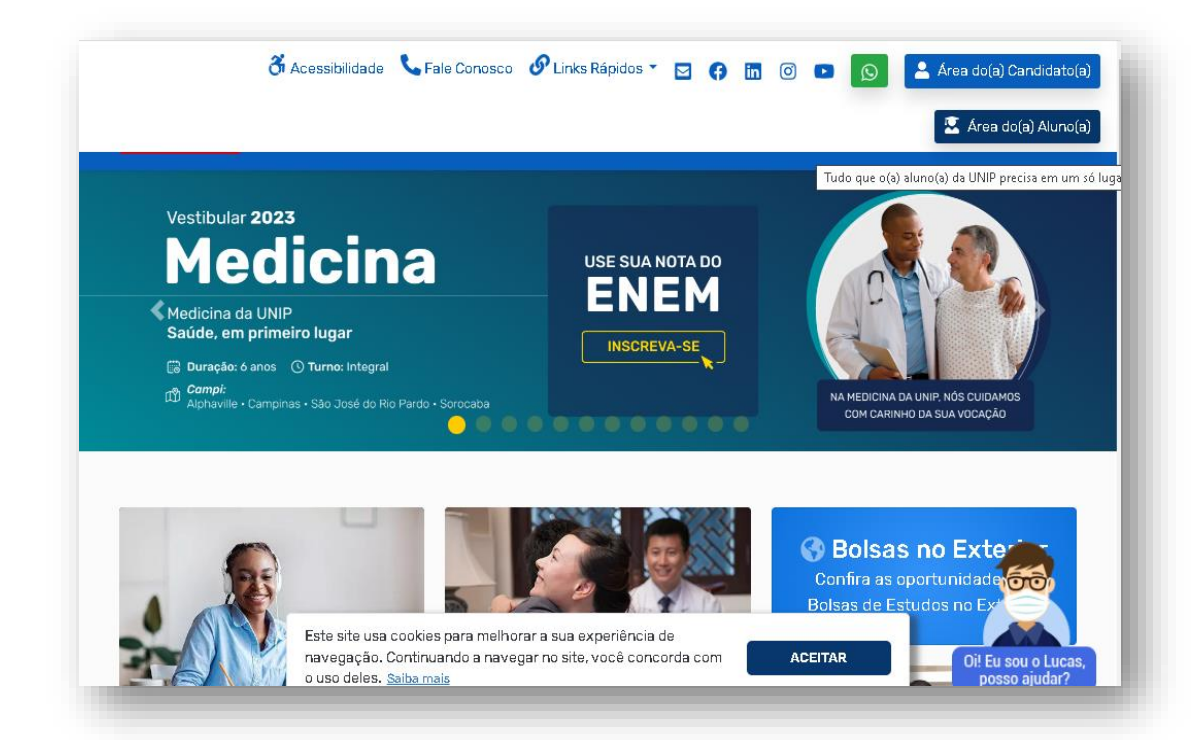

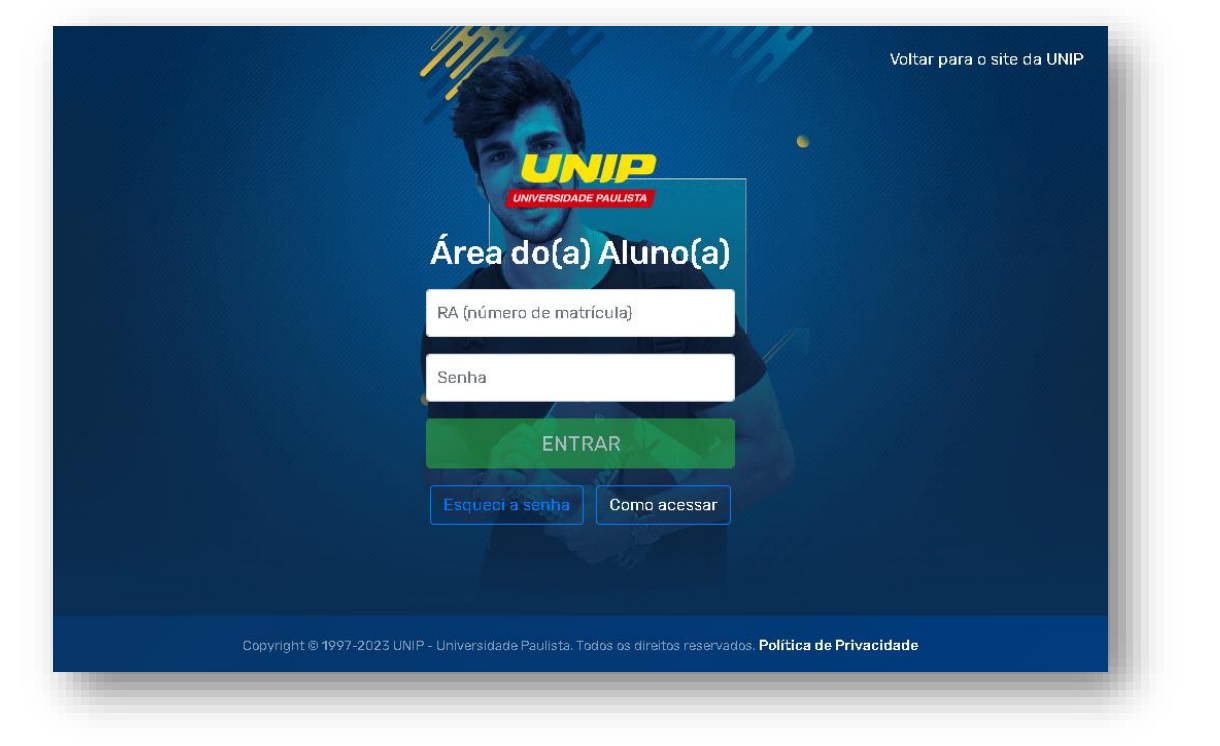

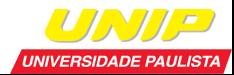

## **Acesso às Bases de dados**

#### **Escolha a base**

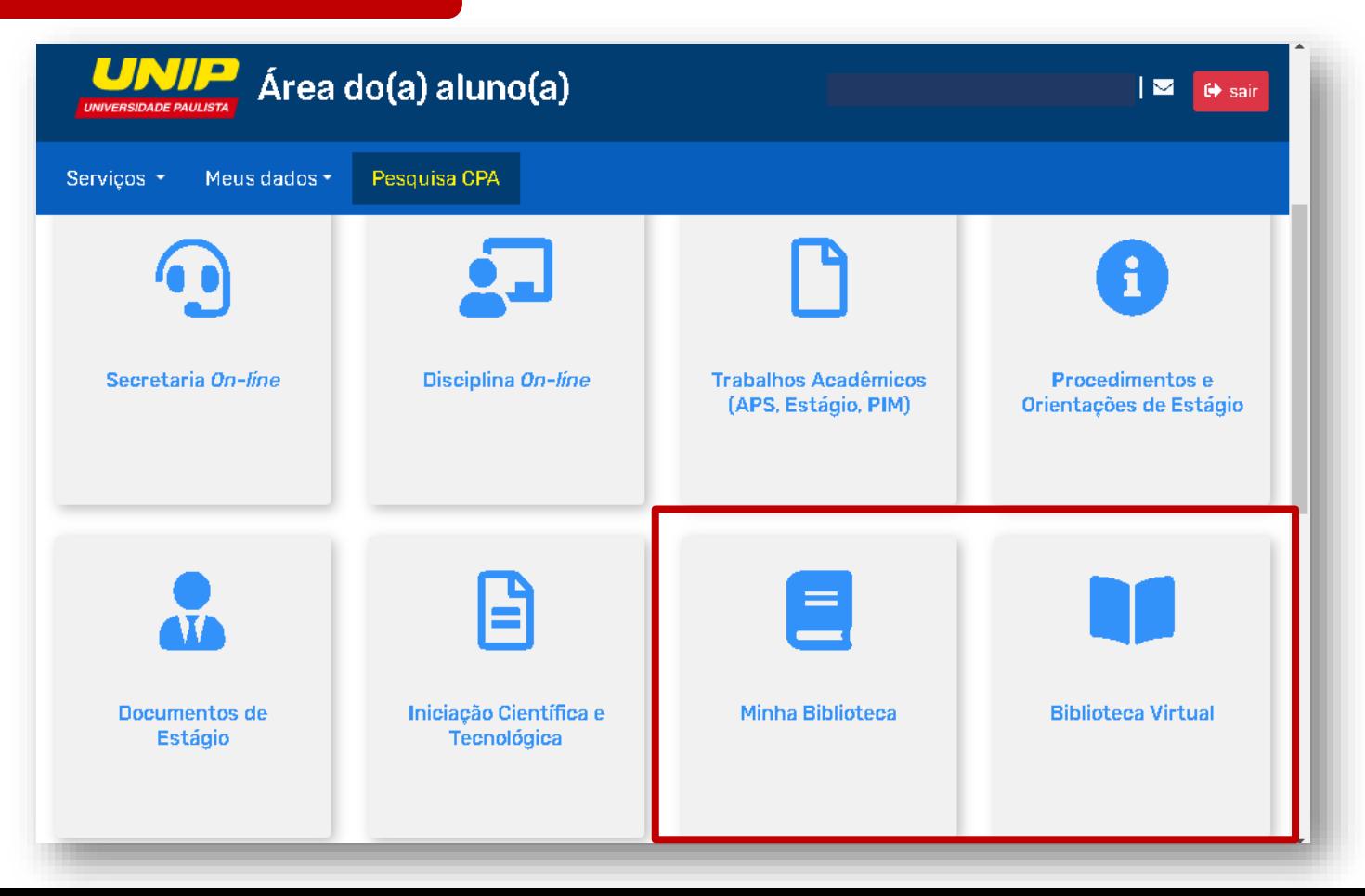

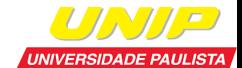

# **Minha Biblioteca**

- ⮚ Mais de 15.000 títulos em português e em diversas áreas do conhecimento;
- ⮚ Possível marcar páginas, realizar marcações no texto e consultar o painel de marcações;
- Recursos de acessibilidade.

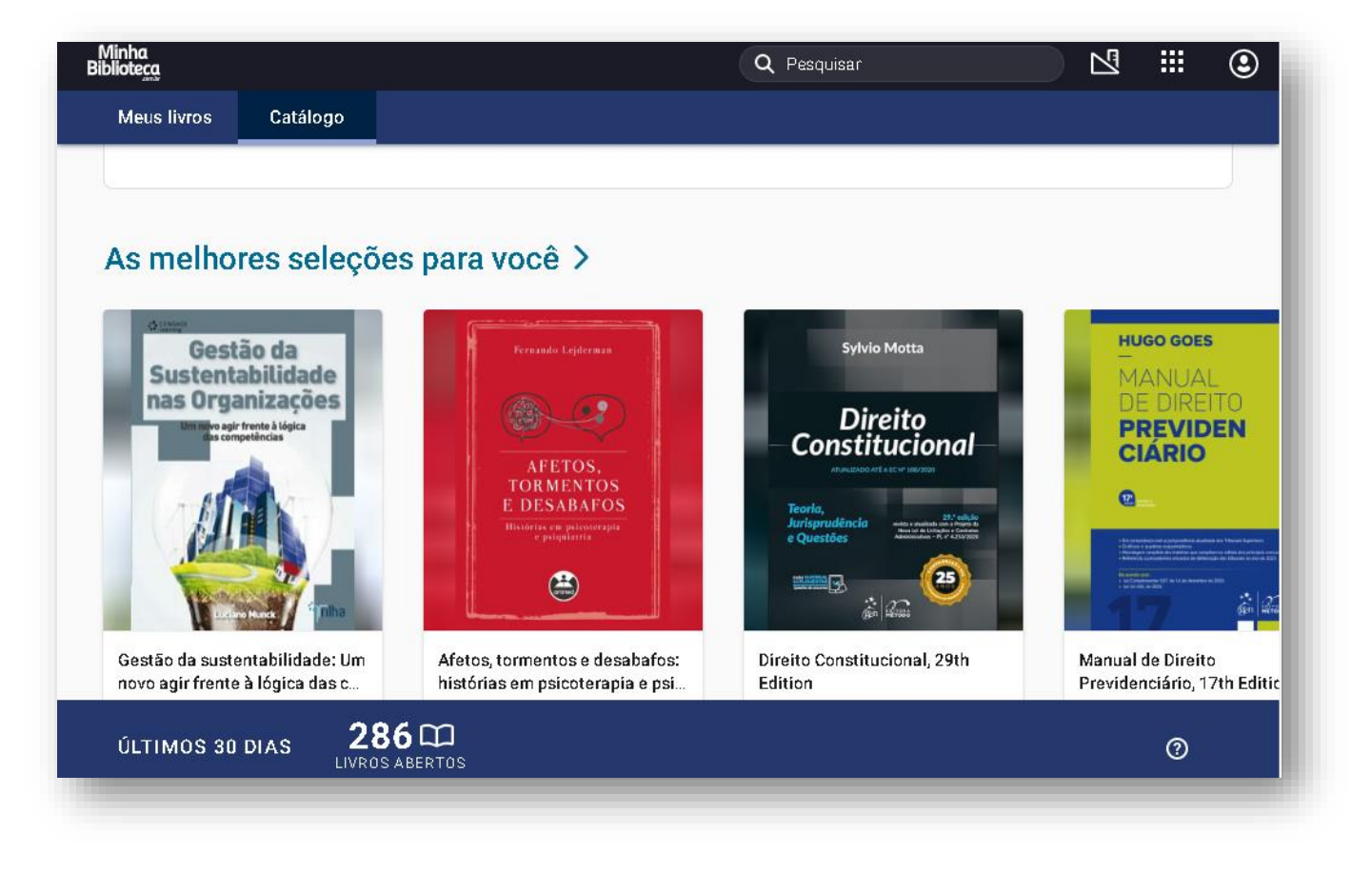

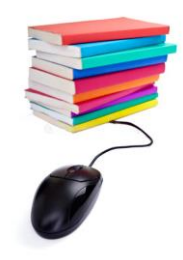

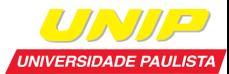

# **Minha Biblioteca**

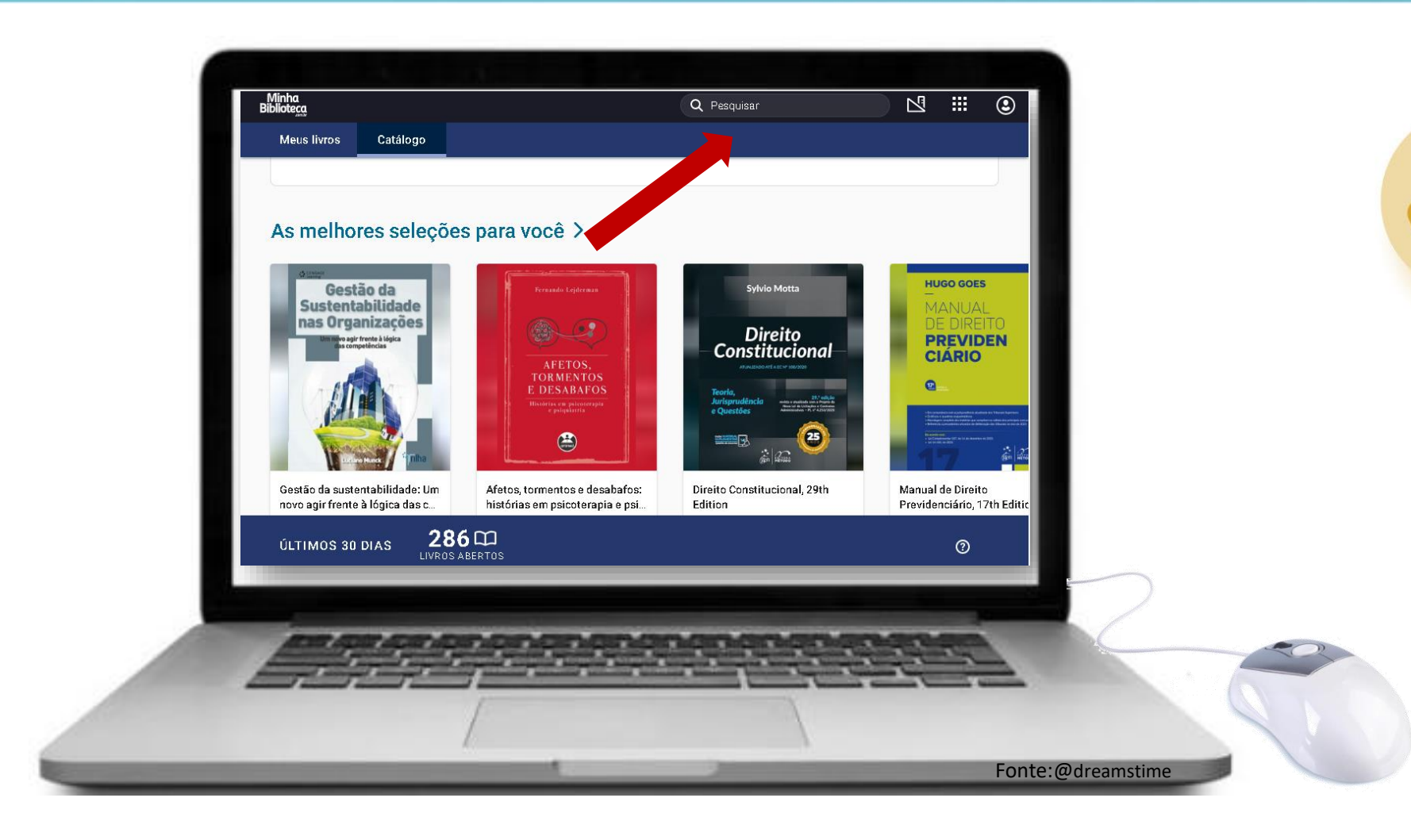

Pesquise o livro desejado

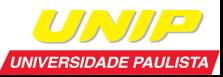

# **Minha Biblioteca**

Abra o livro na íntegra e aproveite a leitura!

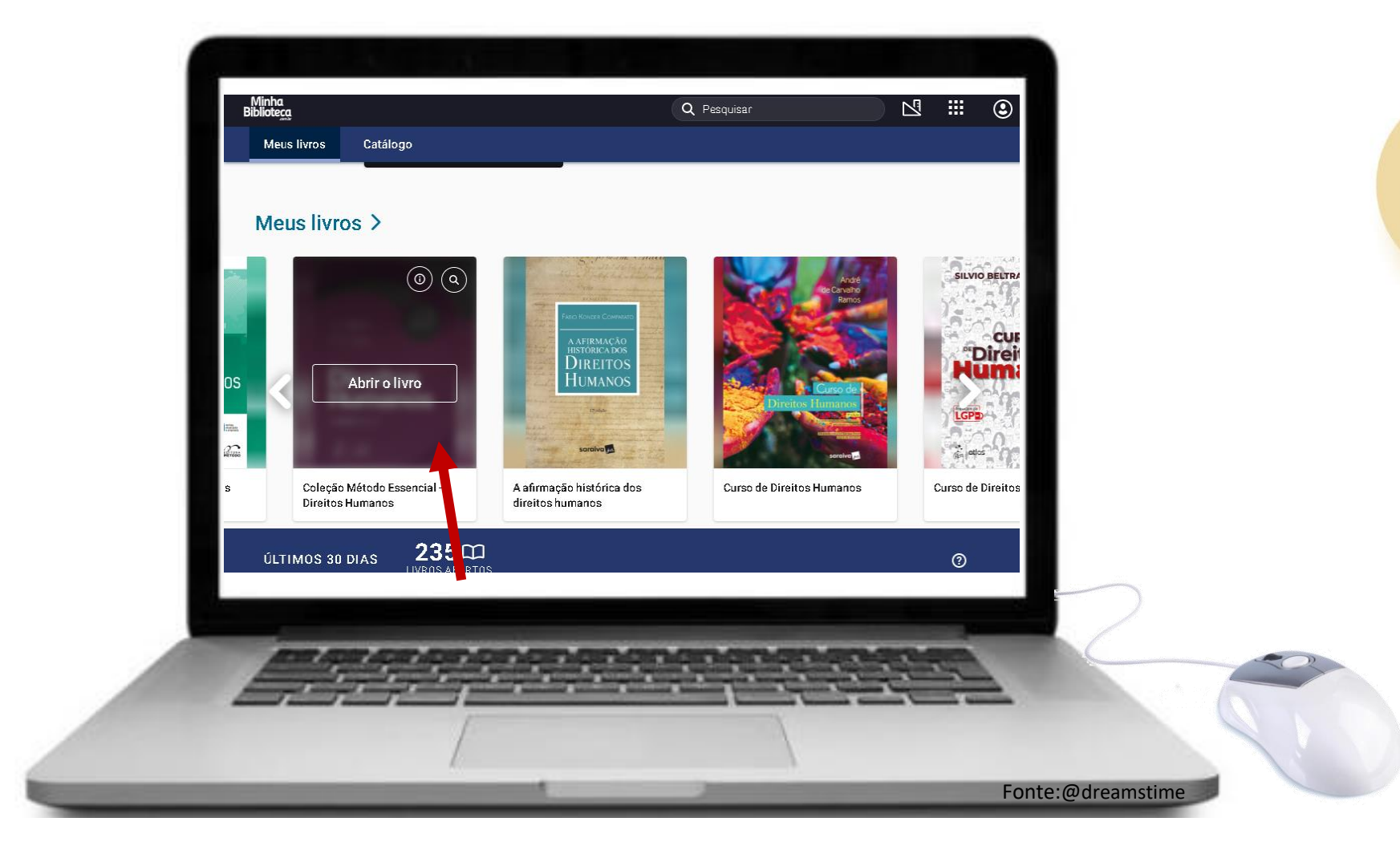

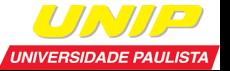

- ⮚ Mais de 15.000 títulos, conteúdo em português, nas diversas áreas do conhecimento;
- ⮚ Possível marcar páginas, realizar marcações no texto e consultar o painel de marcações;
- ⮚ Permite impressões (créditos);
- ⮚ Recursos de acessibilidade: leitura em voz alta.

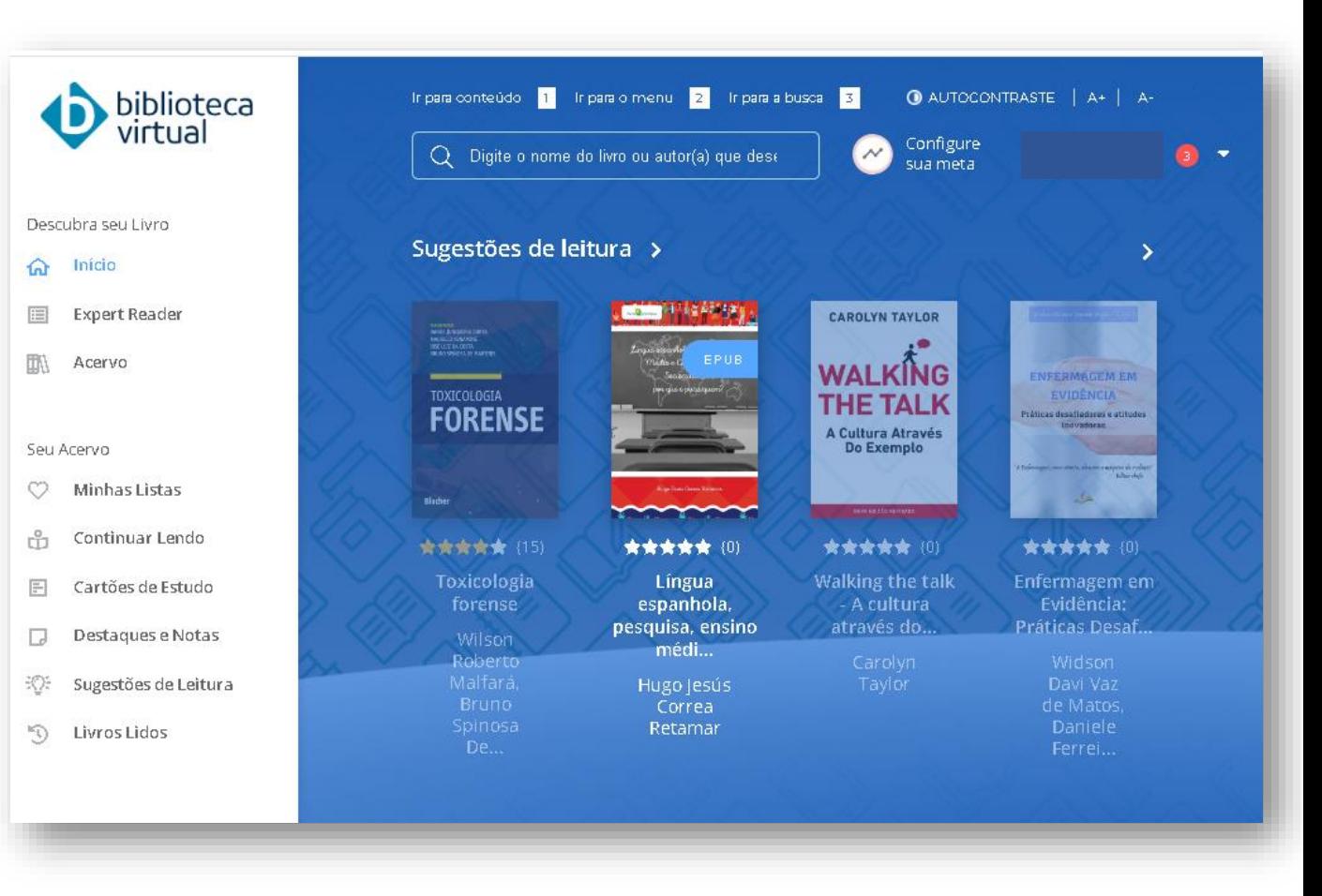

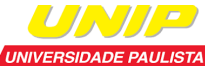

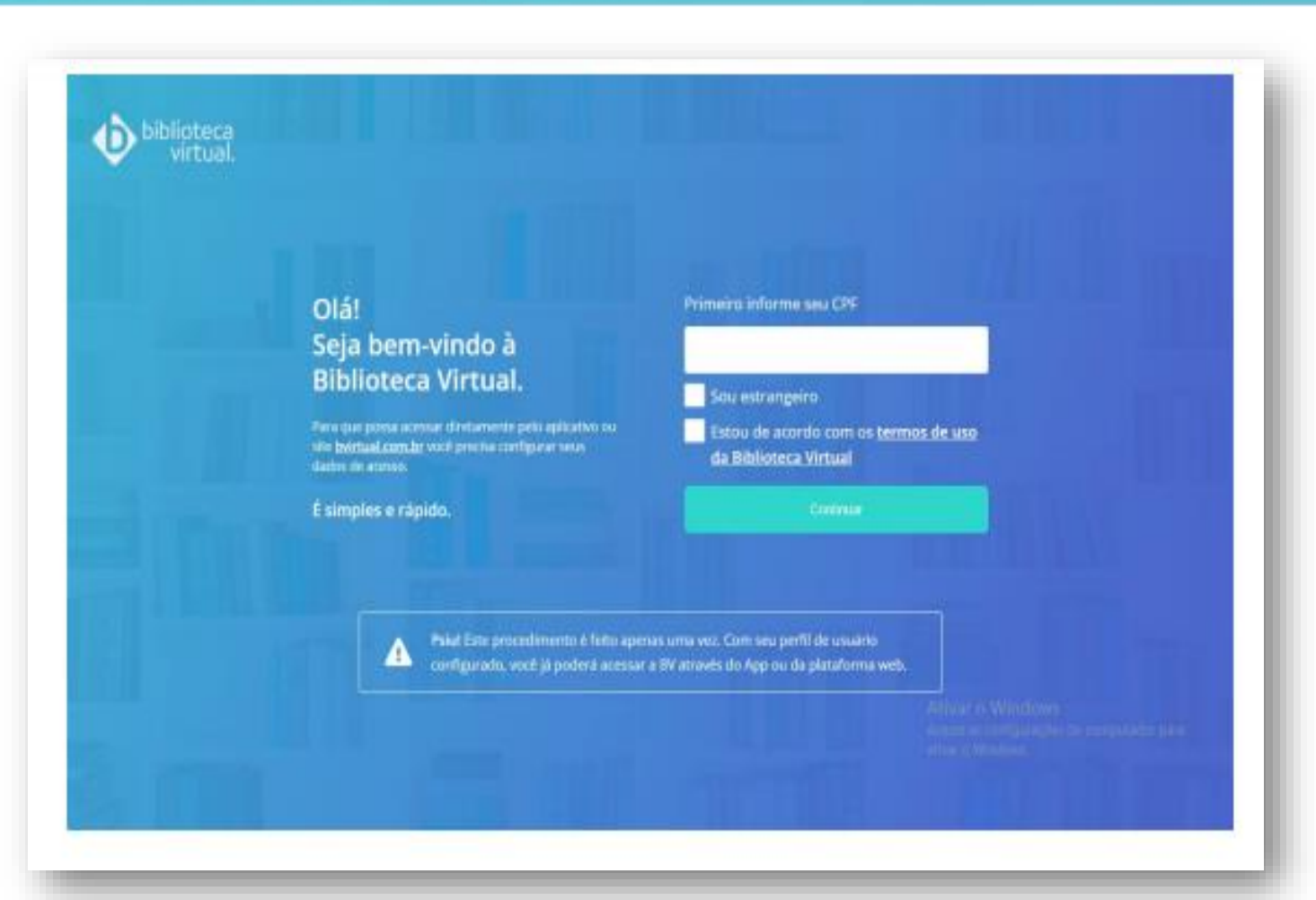

### Primeiro Acesso?

#### **Informe seu CPF e siga as instruções do cadastro!**

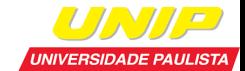

Pesquise o livro desejado

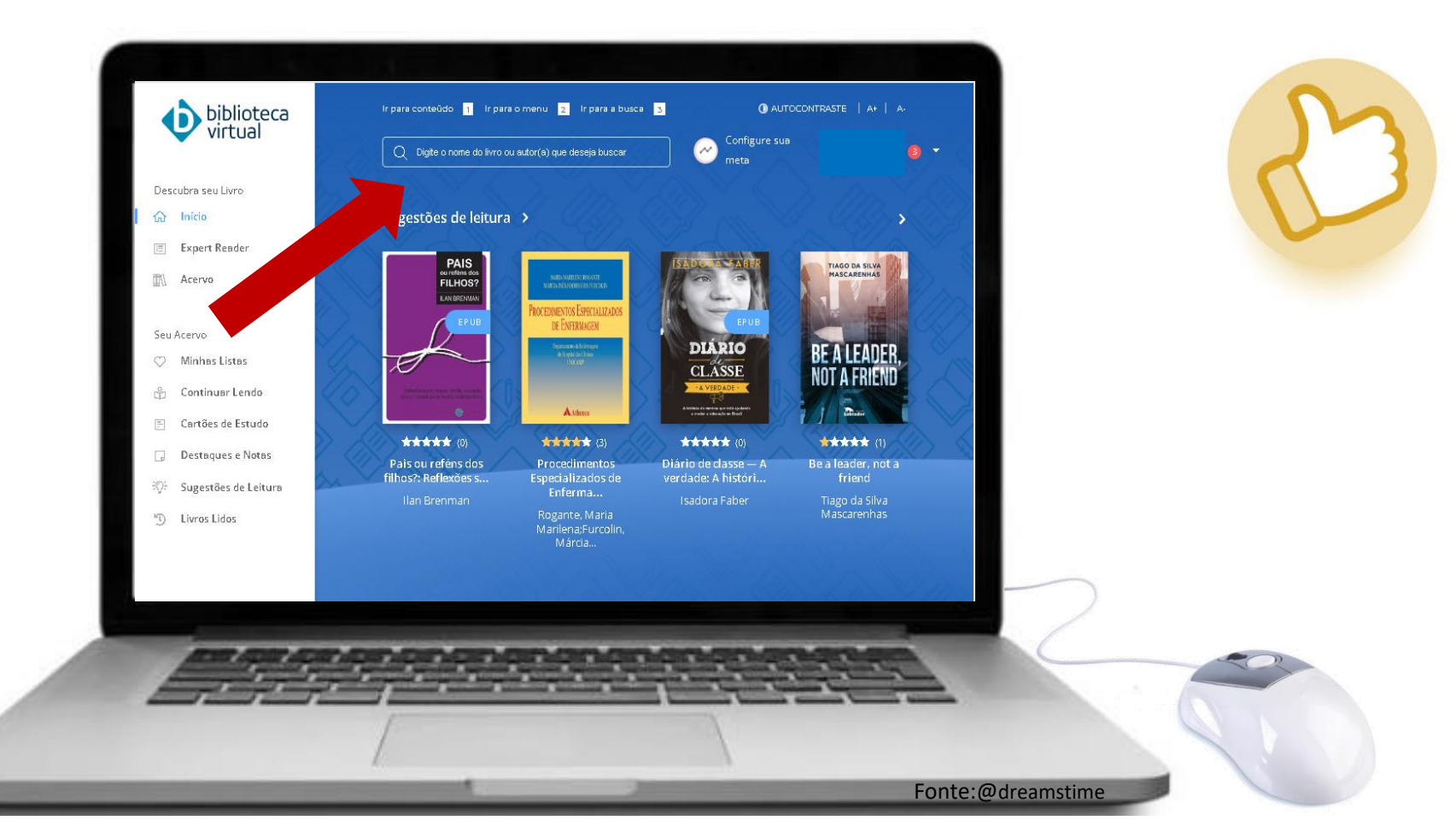

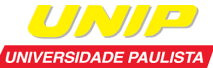

Abra o livro na íntegra e aproveite a leitura!

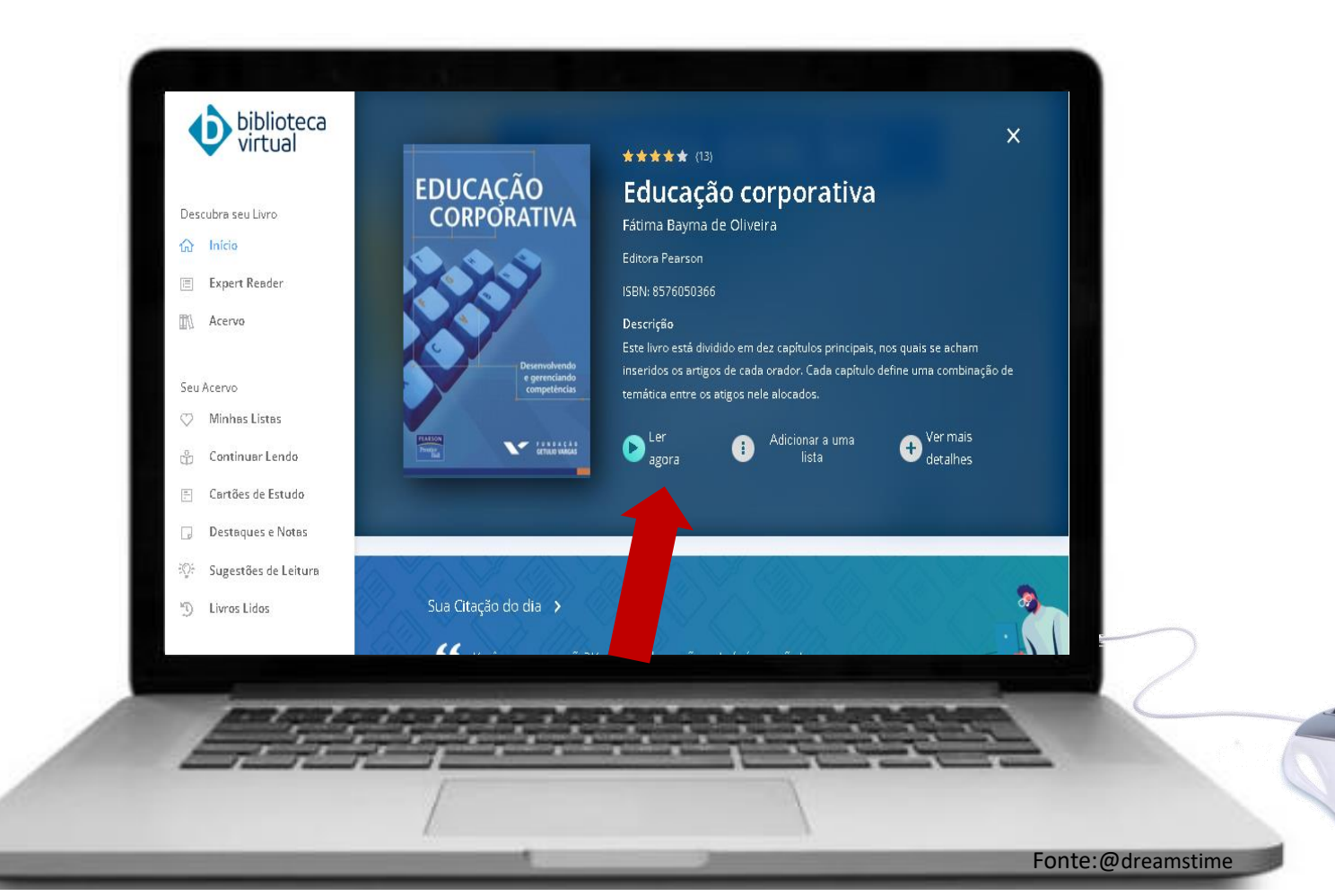

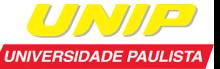

Dúvidas, procure a biblioteca do seu campus!

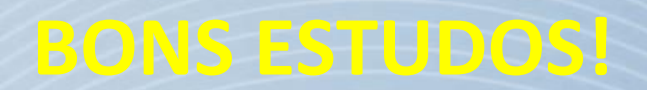